### I IMPRESS **TUTORIAL IMPRESSÃO DE BOLETOS UNIARAXÁ VIRTUAL**

 $\prod_{i=1}^n$ 

翮

### Impressão de Boletos

Scarlat Pâmela Silva

Silbene Dias

Autor(es)

 $\equiv$ 

**e** 

 $\sqrt{2}$ 

**、** 

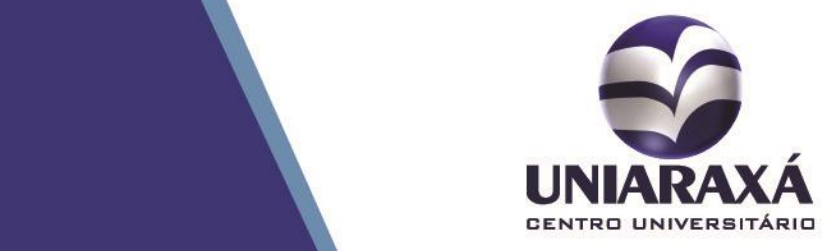

#### 1. Como imprimir o boleto pelo UNIARAXÁ Virtual

Prezados (as) Alunos (as),

O boleto das mensalidades e rematrícula está disponível para impressão diretamente no site do **UNIARAXÁ**, por meio do **UNIARAXÁ Virtual**, localizado na **Central do Aluno.** 

Para imprimi-lo, basta seguir as **instruções** abaixo:

**PASSO 1** – Acesse o site **[www.uniaraxa.edu.br.](http://www.uniaraxa.edu.br/)**

**PASSO 2** - Clique em "**CENTRAL UNIARAXÁ**", conforme mostra a figura 01.

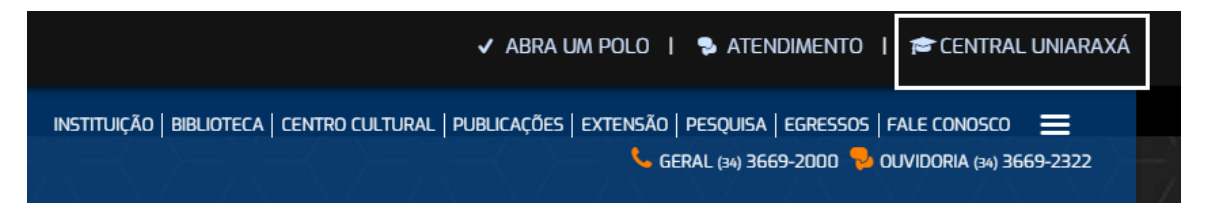

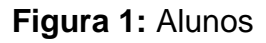

**PASSO 3 -** É necessário identificar-se para acessar o sistema informando seu usuário e senha de acesso. Preencha o campo "Usuário" com seu registro acadêmico (RA) e digite no campo "Senha".

**Atenção!!!** Os alunos que não conseguirem acessar a Central do Aluno, na página de acesso há algumas opções de ajuda para alteração de senha. Caso tenham alguma dúvida, entrar em contato com o setor de Pró-Reitoria de Tecnologia de Informação e Comunicação pelo e-mail [ajuda@uniaraxa.edu.br.](mailto:ajuda@uniaraxa.edu.br), informando os seus dados pessoais.

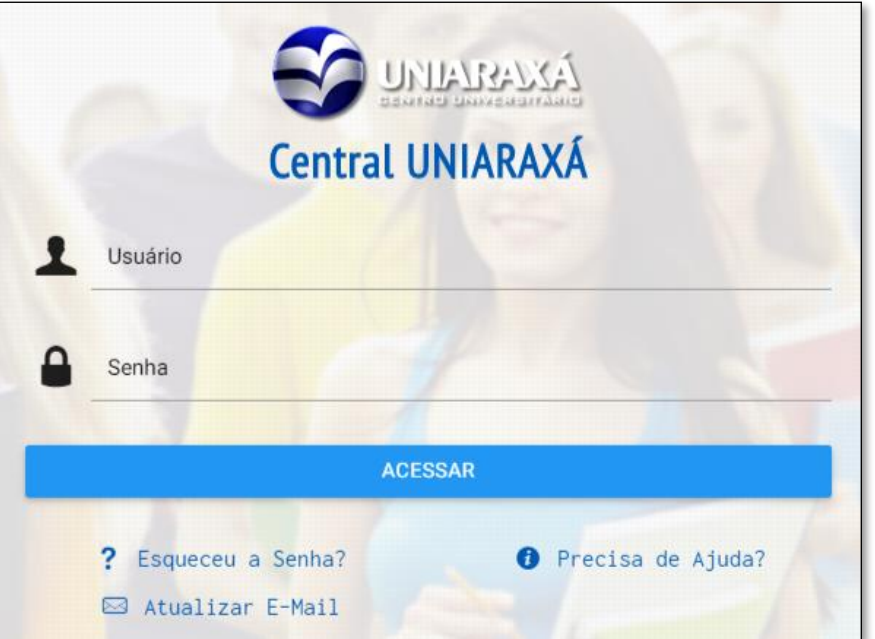

**Figura 2:** Tela de Autenticação

**PASSO 4** – Será exibida a Central do Aluno, onde é disponibilizado todos os sistemas. Clique sobre o item "**UNIARAXÁ Virtual**", conforme mostra a figura 03.

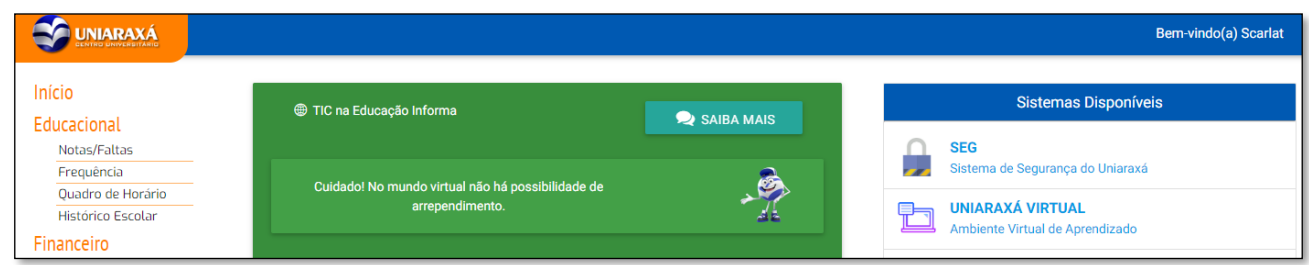

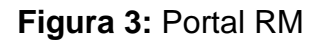

Para imprimir os boletos do curso, selecione o ícone *Financeiro*, localizado ao no menu esquerdo, conforme mostra a figura 4.

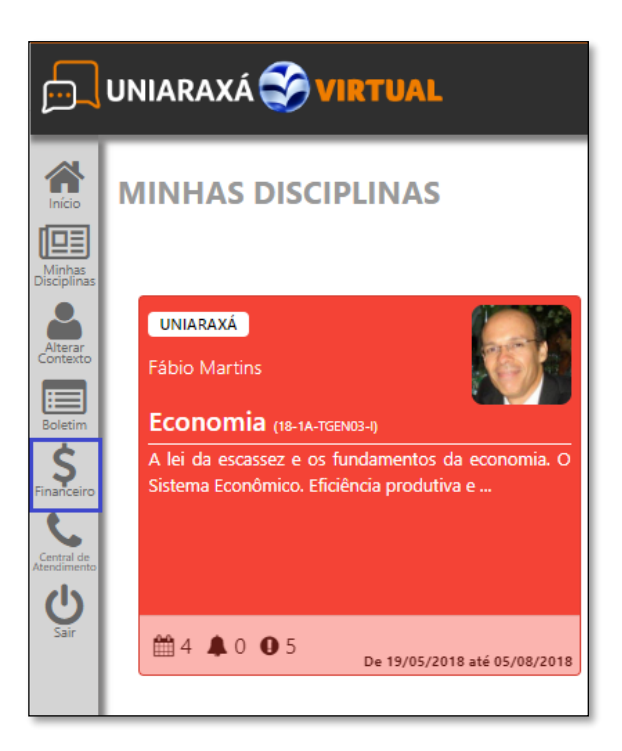

**Figura 4:** Financeiro

Feito isso, será exibida uma tela contendo os itens: *boletos* e *contratos*.

Para imprimir o boleto, selecione o *período letivo*. Será exibido um demonstrativo de boletos pagos, em aberto e vencido, conforme mostra a figura 5.

**TIME** 

ረት

Para imprimir o boleto, clique no ícone 2ª via.

Para mostrar o código de barras, clique no ícone

Para copiar o código de barras, clique no ícone

| <b>TIME</b>           | $\mathcal{Y}$ | <b>BOLETOS</b>            |                           |                                |                    |            |         |  |
|-----------------------|---------------|---------------------------|---------------------------|--------------------------------|--------------------|------------|---------|--|
| <b>BOLETOS</b>        |               | 2018/1                    | $\boldsymbol{\mathrm{v}}$ |                                |                    |            |         |  |
| 囟<br><b>CONTRATOS</b> |               |                           |                           |                                | Baixado            | Aberto     | Vencido |  |
|                       |               | ≡ Sistemas de Informação  |                           |                                |                    |            |         |  |
|                       |               | Vencimento:<br>10/01/2018 | Valor Bruto:<br>1030,08   | Serviço:<br><b>Matricula</b>   |                    |            |         |  |
|                       |               | Vencimento:<br>15/02/2018 | Valor Bruto:<br>1030,10   | Serviço:<br><b>Mensalidade</b> |                    |            |         |  |
|                       |               | Vencimento:<br>12/03/2018 | Valor Bruto:<br>1030,10   | Serviço:<br><b>Mensalidade</b> |                    |            |         |  |
|                       |               | Vencimento:<br>10/04/2018 | Valor Bruto:<br>1030,10   | Serviço:<br><b>Mensalidade</b> | Ò<br>$2a$ via      | <b>MAR</b> | ఆ       |  |
|                       |               | Vencimento:<br>24/05/2018 | Valor Bruto:<br>1030,10   | Serviço:<br>Mensalidade        | $\Box$<br>$2a$ via |            | ቂ       |  |

**Figura 5:** Impressão de Boletos

Para sanarem **dúvidas**, **divergências com relação aos boletos**, **benefícios** que não foram cadastrados, **solicitação** de 2ª via, **boleto não disponível**, entre outros, entrem em contato com o Departamento Financeiro por meio do e-mail **[boleto@uniaraxa.edu.br](mailto:boleto@uniaraxa.edu.br)** com o assunto relacionado e não deixem de constar no corpo do texto seu **nome completo**, **registro acadêmico**, **descrição do problema** apresentado e **telefone para contato**. Este e-mail será respondido por ordem de chegada.

*DESSA FORMA, PODEREMOS CONTRIBUIR PARA UM ATENDIMENTO DE QUALIDADE E RESPEITO A TODOS!*